#### brother mfc-7420 service manuals

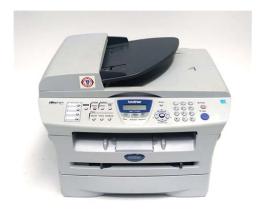

File Name: brother mfc-7420 service manuals.pdf

**Size:** 4114 KB

Type: PDF, ePub, eBook

Category: Book

**Uploaded:** 25 May 2019, 12:52 PM

Rating: 4.6/5 from 809 votes.

## **Status: AVAILABLE**

Last checked: 11 Minutes ago!

In order to read or download brother mfc-7420 service manuals ebook, you need to create a FREE account.

# **Download Now!**

eBook includes PDF, ePub and Kindle version

- Register a free 1 month Trial Account.
- ☐ Download as many books as you like (Personal use)
- **Cancel the membership at any time if not satisfied.**
- **☐ Join Over 80000 Happy Readers**

#### **Book Descriptions:**

We have made it easy for you to find a PDF Ebooks without any digging. And by having access to our ebooks online or by storing it on your computer, you have convenient answers with brother mfc-7420 service manuals . To get started finding brother mfc-7420 service manuals , you are right to find our website which has a comprehensive collection of manuals listed.

Our library is the biggest of these that have literally hundreds of thousands of different products represented.

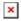

#### **Book Descriptions:**

# brother mfc-7420 service manuals

We have 9 Brother MFC7420 manuals available for free PDF download Service Manual, User Manual, Manual De Lutilisateur, Software Users Manual, Quick Setup Manual, Manual De Configuration Rapide, Parts Reference List. Discover everything Scribd has to offer, including books and audiobooks from major publishers. Start Free Trial Cancel anytime. Report this Document Download Now save Save Brother MFC7420 7820 DCP7010 7020 7025 Service Man. For Later 50% 2 50% found this document useful 2 votes 13K views 326 pages Brother MFC7420 7820 DCP7010 7020 7025 Service Manual Uploaded by laiting Description Full description save Save Brother MFC7420 7820 DCP7010 7020 7025 Service Man. For Later 50% 50% found this document useful, Mark this document as useful 50% 50% found this document not useful, Mark this document as not useful Embed Share Print Download Now Jump to Page You are on page 1 of 326 Search inside document Browse Books Site Directory Site Language English Change Language English Change Language. Please do not offer the downloaded file for sell only use it for personal usage. Looking for other manual For this no need registration. May be help you to repair. You could suffer a fatal electrical shock. Instead, contact your nearest service center. Note! To open downloaded files you need acrobat reader or similar pdf reader program. In addition, Also some files are djvu so you need divu viewer to open them. These free programs can be found on this page needed progs If you use opera you have to disable opera turbo function to download file. If you cannot download this file, try it with CHROME or FIREFOX browser. Translate this page Relevant PRINTER forum topics Brother DCP357C nyotatofej kiszerelese es tisztitasa Kaptam egy Brother DCP357C kombinalt nyomtatot. A szkenner mukodik, a fej viszont beszaradt allapotban volt a nyomto reszt mar evek ota nem hasznaltak.http://www.rzeczoznawcy.pl/galeria/d815eea2-manual-pdf.xml

 brother mfc 7420 service manual pdf, brother mfc 7420 service manual, brother mfc-7420 service manuals, brother mfc-7420 service manuals download, brother mfc-7420 service manuals pdf, brother mfc-7420 service manuals free, brother mfc-7420 service manuals online, brother mfc 7420 service manual, brother mfc 7420 service manual pdf.

A nyomtatofej ala ioncserelt vizes keztortlo papirt teve, sokadszori probalkozasra a szines fejek beindultak, de a fekete nem. Szeretnem kiszerelni a fejet egy alaposabb kozvetlen oldoszeres tisztitashoz, de kene hozza a szervizkonyv. Ha valaki tud DCP350C, DCP353C vagy DCP357C szervizkonyv elerhetoseget, nagyon megkoszonnem, ha segitene. Van egy kerrego hang ez a probalkozasok kozt jott elo amikor a nyomtatofej a bal szelso helyzetbe mozdul. Szervizkonyv nelkul nem akarok kiserletezni. Udv. Gabor Brother HL2170W lezernyomtato nem akar bemelegedni MEGOLDVA Sziasztok. Mar egy jo ideje kaptam egy Brother HL2170w nyomtatot, egy 50wos! 110vos adaptert es a spaci kabelt, azzal a keressel, hogy nem muxik, javitsam meg. Latvan hogy a cucc Amerikabol szarmazik, mondom a tulajnak, hogy en megjavitom, de a javitas koltsegeihez adja hozza egy kb 1 kwos 110vos trafo arat is, ami bizony eleg sokba fog fajni neki. Erre azt mondja akkor dobjam el, neki nem eri meg ennyi penzt fektetni bele. Nem dobtam el, mostanig oriztem, mert nem volt idom ra. Most kibontottam, es a tapban csak egy 125vos tulfeszvedo z1 adta meg magat es termeszetesen az F2, a 4As bizti. Z2bol 10A nem jott ki az elteto fust, Z50 gyarilag ki van sporolva. Ezeket azert irom igy le, mert a SM fennt van a Tanyan, en is innen okultam volna. Sokat gondolkoztam, ha megjavitom a tapot, mi legyen a tovabbi sorsa, hiszen nekem sem all modomban egy ekkora bazi nagy trafot tenni melle. Inkabb levalasztom a nagy fogyasztot, a kemencet, kicserelem a lampat egy 220vosra es direkt adok neki halozati feszt, a tapot meg a csomagban

kapott 50wos adapterrel taplalom 110val. Mindez meg is tortent, az F1 es F2 kozos pontjarol levalasztottam a kemencet es beadtam neki a 220vot, a tapot magat pedig 110val taplaltam. A PC2 optocsatolo triak labain 90vact merek, a TRA1 triak A1A2 labain szepen megvan a 220v. Ha valakinek van valami otlete, szivesen veszem, megkoszonnem. Ja, es szkopom nincs, csak egy alap multimeter.http://www.nova.vet.br/userfiles/d815efv-motherboard-manual.xml

Brother DCP115C Udvozlok mindenkit! Egy oriasi problemaval allok szemben. Ebbol az allapotbol nem lep ki a nyomtato. Egy ismerosom gepen szinten ez olvashato. Tudja valaki, hogyan lehet lenullazni azt a szamlalot ami ezt szamolja. Probaltam par forumba beleolvasni, de csak annyit talaltam, hogy egy bootloader programot kellene elinditani aminek a neve BHL2. Termeszetesen ezt a programot nem talaltam meg, nem tudtam letolteni. Ha valaki tudja a megoldast kerem irjon. Udv. Gyula Brother DCP115C Segitseget szeretnek kerni egy Brother DCP115C nyomtato javitasaval kapcsolatban. A hibajelenseg az LCD kijelzon Nem lehet nyomt. Szervizmenube lepve Error code 51. Latszatra elkezd tesztet vegezni a nyomtatofej, a ket veghelyzet kozott mozog, es tisztitast vegez, majd megall, es a fenti hibauzenetet adja a keszulek. A keszuleket tisztitas lehetetlen hibaval hoztak, ezt megoldottam, majd miutan a gepet meg teszteltem, halozatbol kibe, utana jott a most tapasztalt hiba, itt megakadtam. Ugy tunik nem szorul semmi, a fej kezzel konnyen mozog. Eddig meg nem talalkoztam ezzel a tipussal, lenne valakinek otlete, mi lehet a hiba oka. Vagy egy szervizkonyvet tudnatok kuldeni Koszonom elore is a segitseget. Similar manuals You can write in English language into the forum not only in Hungarian. All circuit diagrams, trouble codes, user programs, troubleshooting and disassembly procedures, adjustments and installation instructions printers submitted in PDF. It aids in understanding the basic principles of operation as well as locating defects for troubleshooting. Transfer of data left in the machine to be sent for repair Describes how to transfer data left in the machine to be sent for repair. The service personnel should instruct end users to follow the transfer procedure given in this chapter if the machine at the user site cannot print received data due to the printing mechanism defective. End users can transfer received data to another machine to prevent data loss.

Disassembly, reassembly and lubrication Details procedures for disassembling and reassembling the machine together with related notes. The disassembly order flow provided enables you to see at a glance the quickest way to get to components involved. At the start of a disassembly job, you check a disassembly order flow that guides you through a shortcut to the object components. Before starting any repair work, clean the machine as it may solve the problem concerned. Maintenance mode Describes the maintenance mode which is exclusively designed for the purpose of checks, settings and adjustments using the keys on the control panel. In the maintenance mode, you can update memory EEPROM electrically erasable programmable. You can also customize the EEPROM according to the shipment destination of the machine concerned. In addition, you can perform operational checks of the LCD, control panel PCB or sensors, perform a print test, display the log information or error codes, and modify firmware switches WSW. Error indication and troubleshooting Details error messages and codes that the incorporated selfdiagnostic functions display if any error or malfunction occurs. If any error message appears, refer to this chapter to find which components should be checked or replaced. The latter half of this chapter provides sample problems that could occur in the main sections of the machine and related troubleshooting procedures. This will help service personnel pinpoint and repair defective components. Appendix Serial Numbering System, Firmware Installation, Customizing Codes According to Shipping Destination, Firmware Switches WSW, Wiring Diagram, Provides the circuit diagrams of the MJ PCB and power supply PCB, Viewing the Event Log File. Appendix Serial Numbering System, Firmware Installation, Customizing Codes According to Shipping Destination, Firmware Switches WSW, Wiring Diagram, Provides the circuit diagrams of the MJ PCB and power supply PCB, Viewing the Event Log File.

It includes information required for field troubleshooting and repairdisassembly, reassembly, and lubrications that service personnel will be able to understand equipment function, to rapidly repair the equipment and order any necessary spare parts. It includes information required for field troubleshooting and repair disassembly, reassembly, and lubrication so that service personnel will be able to understand machine function, to rapidly repair the machine and order any necessary spare parts. Contents Genera, Installation and basic operation, Theory of operation, Disassembly and reassembly, Periodic maintenance, Troubleshooting Error message, Paper problems, Software setting problems, Malfunctions, Troubleshooting of the control panel, Maintenance mode. Appendix Eeprom customizing codes, Installing the update data, Firmware switchs WSW, Circuit diagrams Main PCB, Driver PCB, Engine PCB, NCU PCB, Control Panel PCB, Lowvoltage Power Supply PCB, Highvoltage Power Supply PCB. EEPROM Customizing Codes, Firmware Switches WSW, Circuit Diagrams Main PCB, Relay PCB, Engine PCB, NCU PCB, Control Panel PCB, Power Supply PCBProcedures for disassembling and reassembling the mechanical system. Periodical maintenance. Disassembly and assembly, Adjustments and updating of setting, required after parts replacement, Service support software, Circuit diagrams, Wiring diagram. Gear layout drawing, Readmarks. Used Very GoodPlease try again. Please try again. English only. NOTE This is not a Service or Repair Manual. Then you can start reading Kindle books on your smartphone, tablet, or computer no Kindle device required. Register a free business account If you are a seller for this product, would you like to suggest updates through seller support Amazon calculates a product's star ratings based on a machine learned model instead of a raw data average.

### http://esdara.com/images/contemporary-polymer-chemistry-solution-manual.pdf

The model takes into account factors including the age of a rating, whether the ratings are from verified purchasers, and factors that establish reviewer trustworthiness. If you continue without changing your cookie settings, well assume that you are happy to receive all cookies on our website. However, if you would like to, you can change your settings at any time using the Change cookie settings link in the Special menu. Anyone who has bought before can download the updated package on request for free. All news Please enable JavaScript in your web browser. Download BROTHER MFC5840CN MFC5440CN Service Manual PDF BROTHER MFC5840CN MFC5440CN Service Repair Manual Download. Instant Download. Price Brother MFC5840CN Brother MFC5440CN This is an original copy, Boka dolya vorovskaya, Realia wordpress rar, Como baixaki demo pes 2015 pc, Microsoft excel form comment printing, Hootan ft sharon joonemoono music. Reload to refresh your session. Reload to refresh your session. By parts code you can check what other devices it is used. You can print your Parts List or export to Excel to further work with it. We only help you to create your parts list for request from your suppliers. Add your headers and comments. Use saved Parts Lists as templates to create new lists. Change the contents of the old list and save it as new. You can add, delete list items, change headers, comments and quantity of spare parts. How to reset Canon G1000, G2000, G3000 printers. How to buy Reset Keys Turn power off then on again. For details see your documentation. I did it myself eventhough I don\t know much about the subject. Thanks a lot. Anonymous 20190501 093634 I love printing hard copies of material to review. I bought an Epson EcoTank 2650 for the single purpose of never having to worry about how much I have to print. When I found out about the ink pad and how it basically "fills up" and prevents you from printing, I was pretty pissed off.

### http://dhirarchitects.com/images/contempra-electric-grill-manual.pdf

I searched hard for a solution and when I found this I was really sure this was a scam. I tried it from one of your affiliates octoinkjets and did the trial to reset it to 90% and it worked. Thank god you guys have this tool. Watched a video on how to clean the ink pads and it was super easy. Now I have a new printer basically. I can't believe Epson gets away with this crap. You guys rock! It really took a leap of faith to try this. Steve Goodey 20040502 045115 I was a bit dubious about buying and

downloading manual, never having used this site before, but Im glad I did. With it I was able to sort a problem on my printer. Without it I wouldnt have known where to start. Thank you. Steve Goodey. linda rotgans 20120718 184933 All I can say is thank you so much for saving my printer. I changed the ink pads very simple task and used the Epson Reset. My printer still did not work and I was devastated. I spent MANY hours online researching the problem Epson was absoutely no help at all and finally came across your product. I used your program to reset the ink pad counter and it reset the counter as advertised. After I restarted the printer It would not do anything. I uninstalled all of the Epson software and reinstalled with the original disk that came with the printer. AWESOME a new printer. I can not tell you how much i appreciate your product. I thought I was buying one of the best printers on the market at that time and I am really TICKED off at Epson for building in an unnessisary self destruct. I had purchased every upgrade for my printer Epson offered and was determined to get it working again and you did that for me. THANK YOU !!!! Marnik Aerts 20180602 190103 The Epson PP100 should be supported it is in your list, but in the WIC Reset Utility v.5.0.40 program the printer is not supported in the Control button. What am I doing wrong.

Andrea Castellarin 20190818 083613 Very good and easy, it has worked on a Epson Stylus Photo PX730WD joeffrey marquez 20130228 044807 Epson PX830. A printer error has occurred.Can I reset this printer. Also, you will not have to worry about your website going to sleep ever again!Your dream website is waiting for you!No hassle, no risk.

www.darrellstuckey.com/wp-content/plugins/formcraft/file-upload/server/content/files/1627416a912 6f6---broncolor-impact-21-manual.pdf